## Intro to Cracking and Unpacking

Nathan Rittenhouse - nathan\_@mit.edu

# Keygenning

- Take this crackme:  $\bullet$ 
	- http://crackmes.de/users/moofy/crackme\_2  $-$
	- Write a key generator

### **Process**

•

- •• Watch where user data is inputted
	- – Easy to see since there's only one dialogue box, but you have to discern which GetDlgItemTextA() corresponds to the name input
- • Follow all operations that are done based on the string
	- Decompile it into C or some other language
	- You could also rip their assembly
- •Seriously, in this case, it's \*that\* easy
- Mention hilarious flaw in algorithm

# **Unpacking**

- •• Take packed program
- •Unpack it into its original form
- •Target is on SIPB IAP page

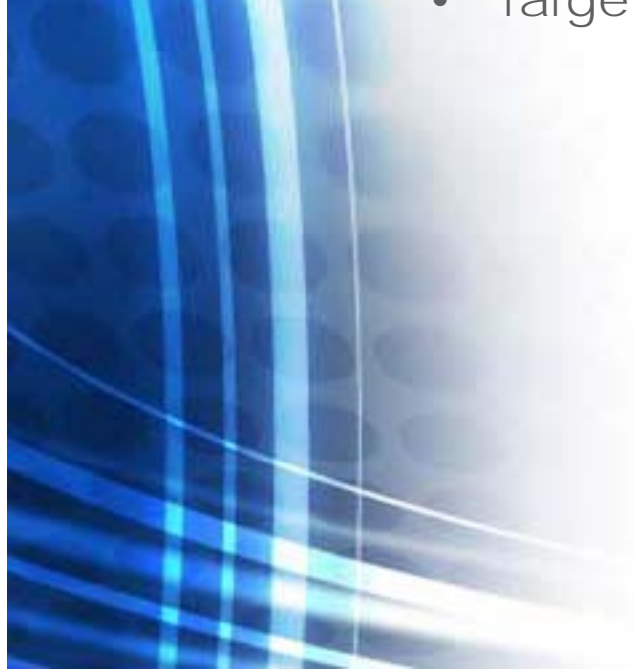

#### **Process**

- •• Notice calls to "jmpOneOverRet"
	- inc [esp]
	- ret
- •• Notice next instruction after call doesn't look right
- •Do a hex dump
- •First

•

- call jmpOneOverRet: 0xE8 <4 byte offset to function>
- 0xFF
- <real instruction>
- This simply jumps over the 0xFF

#### **But…**

- •This is annoying to defeat manually, but yes, you could do it
- • IDAPython / IdaRub are perfect for this
	- I forgot to install IdaRub
- • Scan the entire segment for 0xE8 <4 byte offset to jmpOneOverRet>
	- Note, this offset is relative the address of the instruction AFTER the call
- •When one is hit, NOP it, including the 0xFF
- •Hide that portion for better readability

#### **Programmatic Obfuscation**

- •• Lots of shellcode type code constructs
	- Program parsing its own PE headers, etc ominous
	- Even a z0mbie style hashing function, which is a dead giveaway
- • Finds addresses for various addresses such as GetProcAddress, LoadLibraryA and stores them in a local data structure (esi+offset)

## **Anti-Debugging**

- •• Call to NtQueryInformationProcess
	- With parameter of 7
	- Quick look at MSDN shows that this is 'DebugPort'
- •• Obviously anti-debugging
- •Uses the value returned by this to decrypt/decode stuff
- • When this function returns, null out the value
	- -1 = being debugged
	- –0 = not being debugged

## **More Anti-Debugging**

- •• Patches DbgUiRemoteBreakin()
- • Why?
	- This function is run every time that DebugActiveProcess() is called via CreateRemoteThread()
		- It's how that breakpoint shows up when you attach a debugger
	- – Normal code:
		- If(isDebugged()){
			- \_\_ asm{ int3 }
			- }

### **More Anti-Debugging**

- •• Watch as protected exe VirtualProtect()'s the function to be writable
- •Then proceeds to build a jmp [ptr\_ExitProcess]
- • This means if one tries to attach with olly while the program is running, it will simply exit
	- Advanced olly can defeat this, but for learning purposes, we can simply avoid using this technique

### **More Unpacking**

- •• Parsing of PE headers and then HeapCreate()'s done based off of the size of the executable
	- These executables are ntdll.dll and kernel32.dll
	- –Oh, and a section of the exe called '.lex'
		- Provides a lookup table (hash style) for the values to fix up the relative calls with
- •Contents of these are copied into the new memory

## **Decryption**

- •Value from debugger check is used in process of decrypting (done by xor)
- • No sanity checking
	- This means if your executable doesn't decrypt correctly, you'll jump into garbage code later

#### **Address Fixups**

- •• Remember the library copies?
- • Program searches through .lex for relative call / jmp sequences
- • Usually look something like: 0xE8 0xEE 0xEE 0xEE 0xEE
	- Looks for this signature
- • Once it's found, the address of the call is hashed and then used as an index into an array to find out what to replace the 0xEE's with
- •After this, jump right into the original code

### **Removing Anti-Debugging**

- •• This can be bypassed manually
	- Set the output buffer to 0's instead of the 0xFF's
	- –But it's a pain to do it every time
- •• Patch NtQueryInformationProcess by forcing a 'push 0' (see disassembly) and replacing the call with an 'add esp, 0x14'
	- Yay tricks I picked up from breaking ZoneAlarm!

# **Cracking**

•

- •The new code is located on the heap, so just using ollydump / LordPE to dump the executable space and rewrite the OEP isn't an option
- • Why not modify the unpacker?
	- Tell the program to put code in a new section in the executable instead of on the heap
- • Open up LordPE and create two new sections – one for the first copy and one for the second
- • Then, set the addresses of the 'code migration pointers' to them
- Break on the last jmp [realProgram] and then dump memory, fix up OEP

# **Cracking**

- •• Now that we have a dumped exe, we need to fix the imports
	- Rebuild the import table so that the IAT will contain valid pointers to library calls
	- – Sometimes, impRec will find the IAT automatically and rebuild from that, but it's often wrong
	- –Search memory for 0xFF 0x25 (jmp dword ptr [ptr]) or just find a call that uses the IAT and then look around the area that the jmp points to
		- It's usually easy to look at a pointer and tell if it is really pointing to something
	- – Then, correct impRec's base address and size, then fix the dump

# **End**

- Crackmes.de is great for finding... crackmes...  $\bullet$
- Openrce.org for good win32 reversing related articles  $\bullet$
- Uninformed.org  $\bullet$

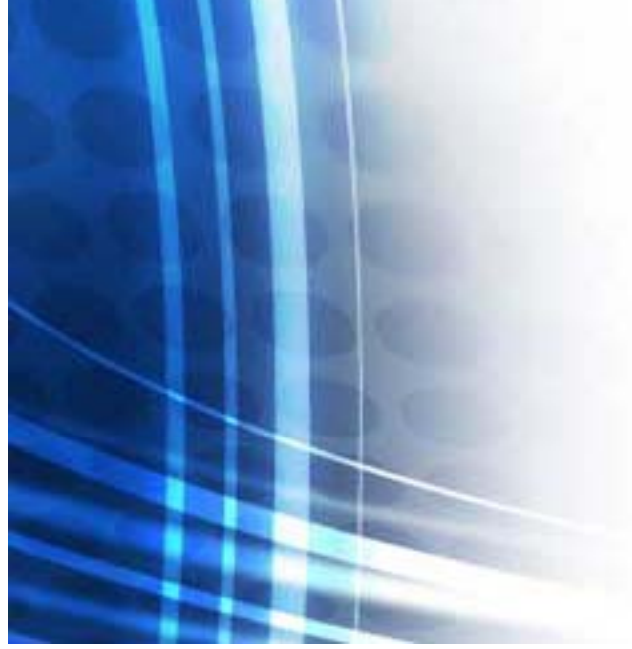